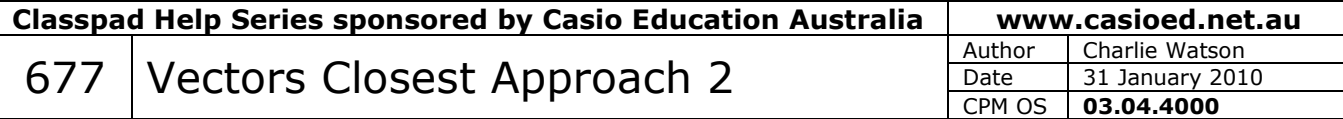

Start in eActivity and tap **File, New**.

This eActivity contains a Main strip which can easily be re-used to solve closest approach problem using a calculus/optimisation approach.

*Example: A body A is at*  $2i + 5j$  *and moving with velocity*  $3i - j$ *. A second body B is at*  $\mathbf{i} + \mathbf{j}$  *and moving with velocity*  $2\mathbf{i} + \mathbf{j}$ *. Determine the time when A and B are closest, their minimum distance apart and the position vectors of A and B at this instant.* 

Tap **Insert, Strip, Main** and then **Resize**.

Enter the position and velocity vectors as shown, storing in **Ra**, **Va**, etc.

Next, create a position vector for A relative to B ta any time *t* and store in the variable **R**.

Then determine an expression for the magnitude of this vector answer.

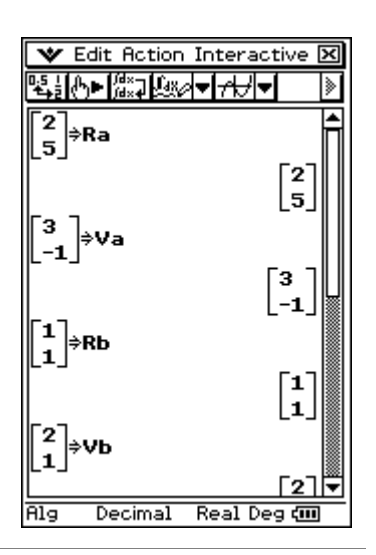

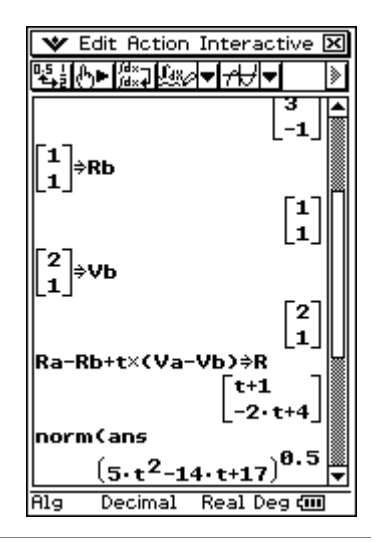

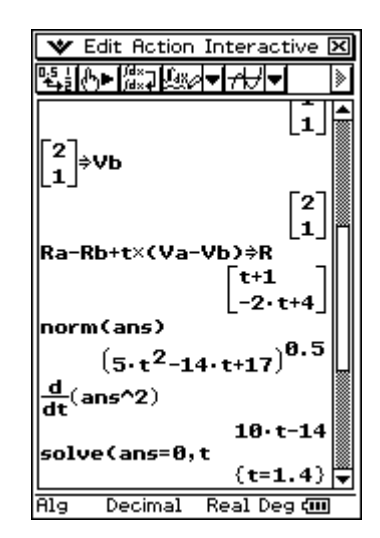

Differentiate the square\* of the expression for the magnitude with respect to time and solve this derivative equal to 0.

*\* Since the magnitude of the relative position vector is always likely to be a root, differentiating the square of the expression neatens up subsequent steps, especially in the case when A and B collide.*

Store the resulting time into the variable **t1** for future use.

The distance apart of A and B is the magnitude of their relative position vector given by **R** at the time of closest approach.

Finally, the positions of A and B at the time of closest approach are calculated.

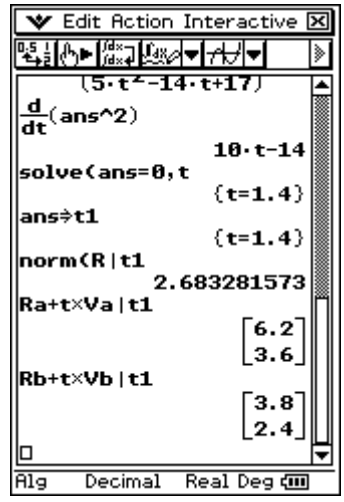

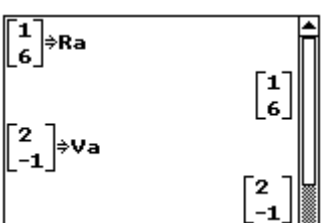

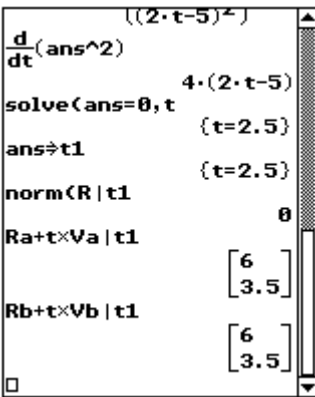

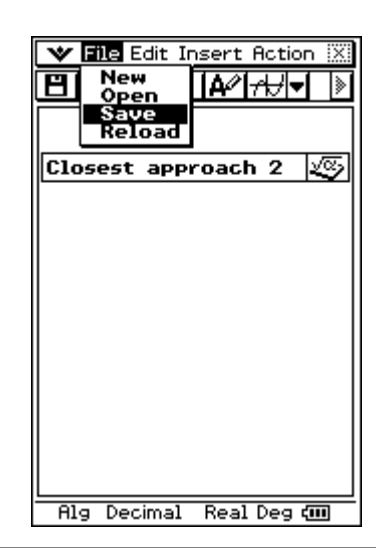

To use the strip for another problem, simply modify the initial position and velocity vectors, position the cursor on the VERY TOP LINE\* and tap **EXE**.

The display is completely updated and you can see the basic calculations in finding the closest approach of A and B.

In the example shown with only **Ra** and **Va** modified as shown, note that A and B actually collide since their distance apart at time **t1** is 0.

*\* Note that this is important so that all stored variables are correctly updated.* 

Close the strip, enter a suitable title for it and save the eActivity.